#### *Agreement*

*The PSI Law Enforcement Aptitude Battery (LEAB) Assessment Preparation Guide (Guide) is a copyrighted document made available only for use by CANDIDATES who are planning to participate in the Law Enforcement Aptitude Battery. By accessing the LEAB Guide using the instructions outlined below, you agree not to give access to the Guide to anyone else. If you do not agree to this stipulation then you cannot access the Guide.*

# **Accessing the PSI Law Enforcement Aptitude Battery Assessment Preparation Guide on the PSI Candidate Resources Website**

To access the Law Enforcement Aptitude Battery (LEAB) Assessment Preparation Guide (Guide) provided by PSI you must be using a computing device that has Internet access and a web browser. The LEAB Guide can be accessed on a Windows or a Macintosh computer or a mobile device, using **Chrome**, **Edge**, **Firefox**, **Opera** or **Safari** Internet web browsers. Other browsers may also work but have not been tested.

In addition, the computing device must have Adobe Acrobat Reader or another PDF document viewing program installed for you to be able to view the Guide. Adobe Acrobat Reader is a free program and it can be installed on computers at the following web link:

### <http://www.adobe.com/products/acrobat/readstep2.html>

For Apple, Android and Windows mobile devices you will need to install a PDF viewer from the device's application store.

To reach the PSI Candidate Resources Website you should open a browser and point the web browser to the address listed below:

### <https://ps-apps.psionline.com/CandidateResources>

You will be prompted to provide an Access Code to access exam resource materials on the PSI Candidate Resources Website. The Access Code is:

## **POLICE-LEAB-GUIDE-P42020**

You should enter the Access Code into the *Access Code* box (see below) and then select the *Access* button.

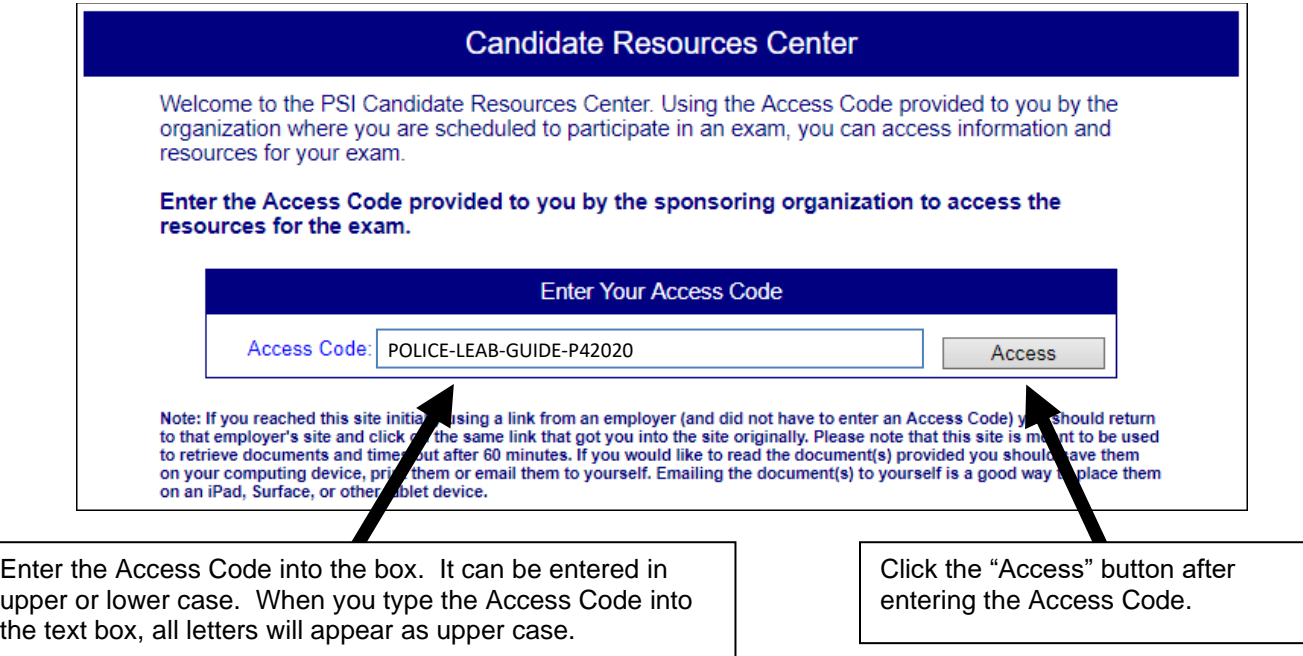

The candidate resources website will then appear in your web browser. Next, click on a document link to open a document. This could take a minute or more depending on the speed of your Internet connection. Once the document appears, you can read it, save it or print a copy of it using the PDF viewer controls if you have access to a printer from your computing device.